# ¡Activa tu correo institucional! Y accede a las distintas herramientas de gestión académica

### Para solicitar apertura, restaurar acceso o recordar cuentas:

#### • Rol: Docente:

Nombre completo: Proyecto Curricular – Facultad: Número de identificación: Tipo de vinculación: Correo personal: Primera hoja del contrato si aplica.

#### • Rol CPS / administrativo:

Nombre completo Proyecto Curricular / dependencia Facultad: Número de identificación: Tipo de vinculación: Correo personal: Primera hoja del contrato si aplica.

#### • Rol: Estudiante:

Nombre completo: Proyecto Curricular – Facultad: Código: Número de identificación: Correo personal:

• Si usted conoce la dirección de correo o cuenta, pero nunca han accedido a ella pueden intentarlo ingresando su documento o código (como contraseña)

• Ingresar al correo de la universidad es muy fácil: acceda a gmail.com y escriba su dirección incluyendo el @udistrital.edu.co / o con @correo.udistrital.edu.co

Envíe un correo electrónico desde su correo personal a la siguiente dirección clave@udistrital.edu.co diligenciando la siguiente información, según corresponda:

> Para el caso de nuestra comunidad docente de la Facultad: envíe un correo electrónico desde su correo personal a la siguiente dirección electrónica: soporte-asab@udistrital.edu.co diligenciando la siguiente información:

Si usted como miembro de la Facultad de Artes ASAB requiere de una asesoría en materia de cuentas, aulas virtuales y demás servicios tecnológicos no dude en comunicarse al correo electrónico:

## soporte-asab@udistrital.edu.co

 $\boldsymbol{I}$ 

### Recuerde:

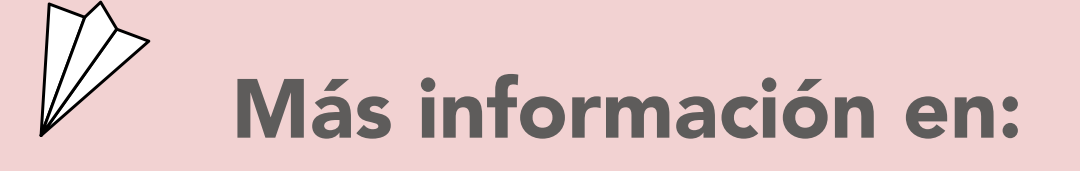

https://www.udistrital.edu.co/herramientas-disposicion-comunidad-universitaria

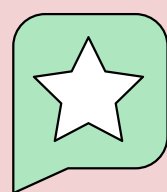

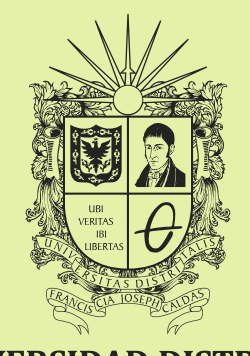

UNIVERSIDAD DISTRITAL FRANCISCO JOSÉ DE CALDAS

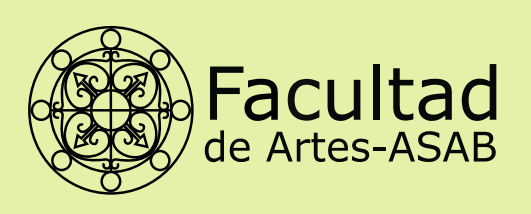

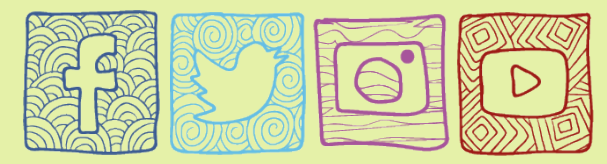

http://fasab.udistrital.edu.co